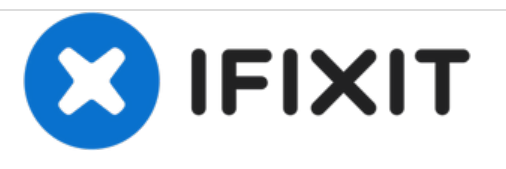

## **Remplacement d'une touche individuelle du clavier du Fujitsu LIFEBOOK P7010D**

Comment installer une touche individuelle sur le clavier du Fujitsu LIFEBOOK P7010D.

Rédigé par: Nicholas Ross

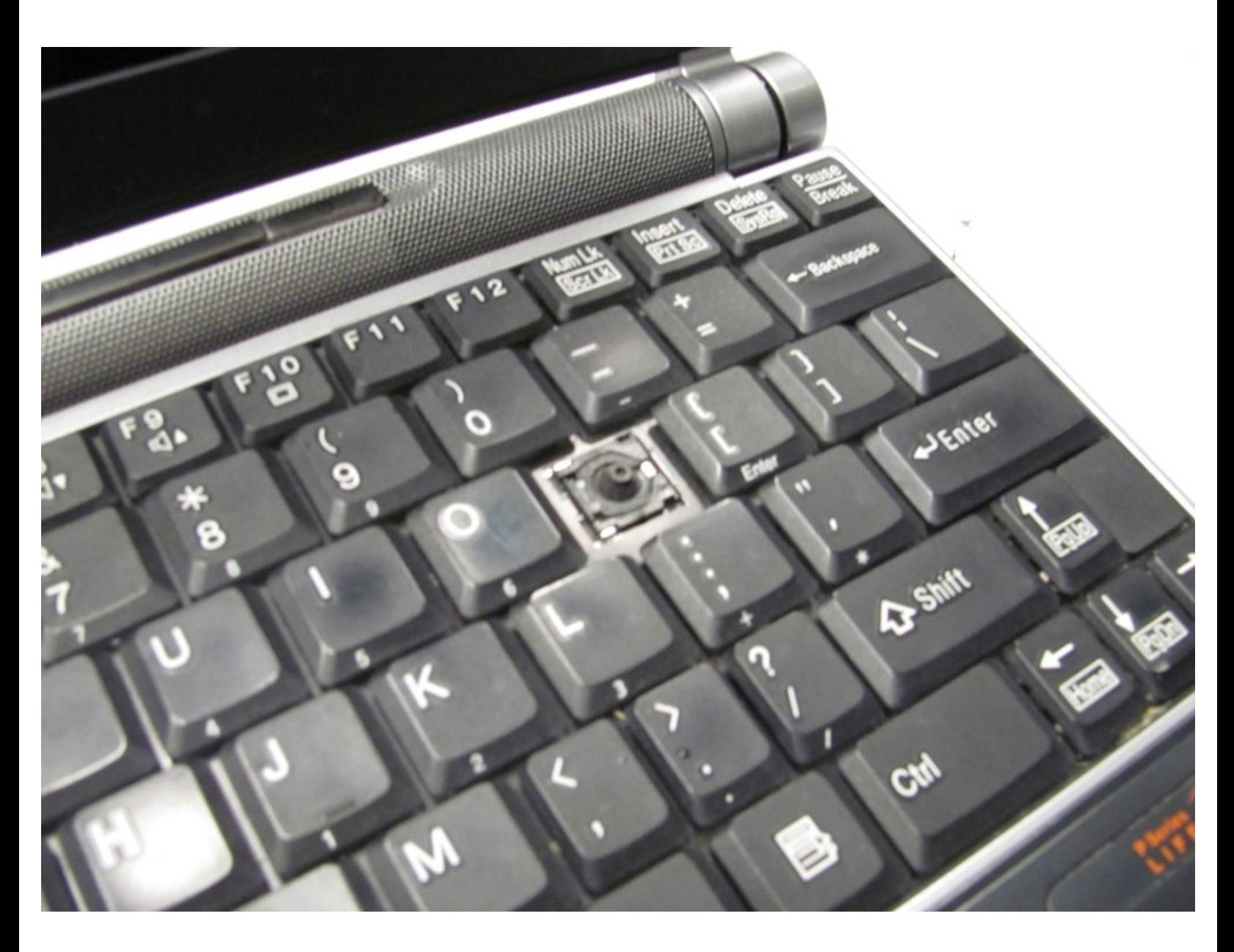

Ce document a A©tA© crA©A© le 2020-12-04 01:47:05 AM (MST).

## **Étape 1 — Touche individuelle**

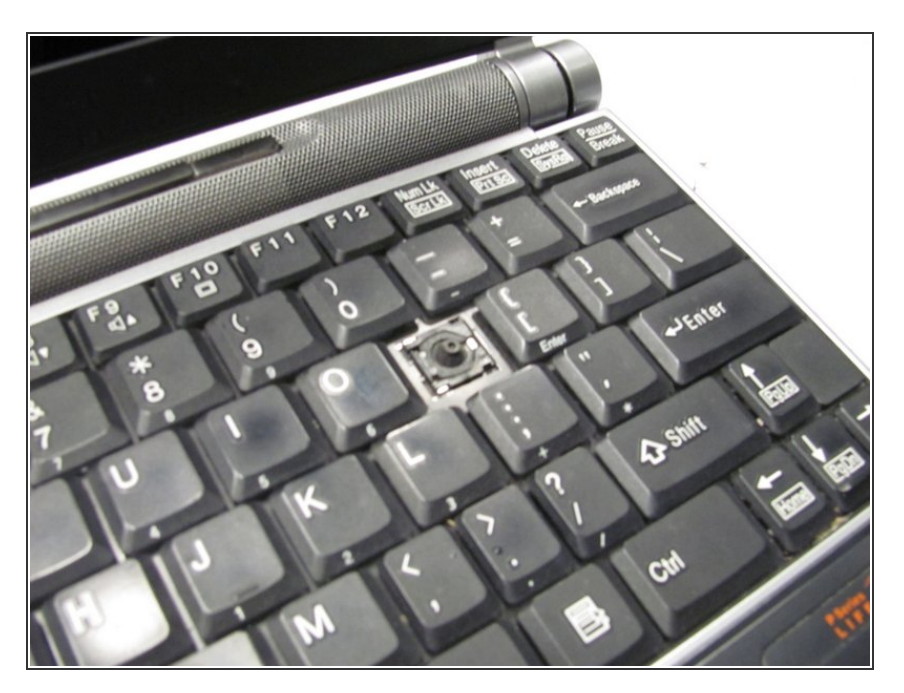

Repérez l'endroit où il manque une touche sur votre ordinateur portable.  $\bullet$ 

Ce document a  $\tilde{A}$ ©t $\tilde{A}$ © cr $\tilde{A}$ © $\tilde{A}$ © le 2020-12-04 01:47:05 AM (MST).

## **Étape 2**

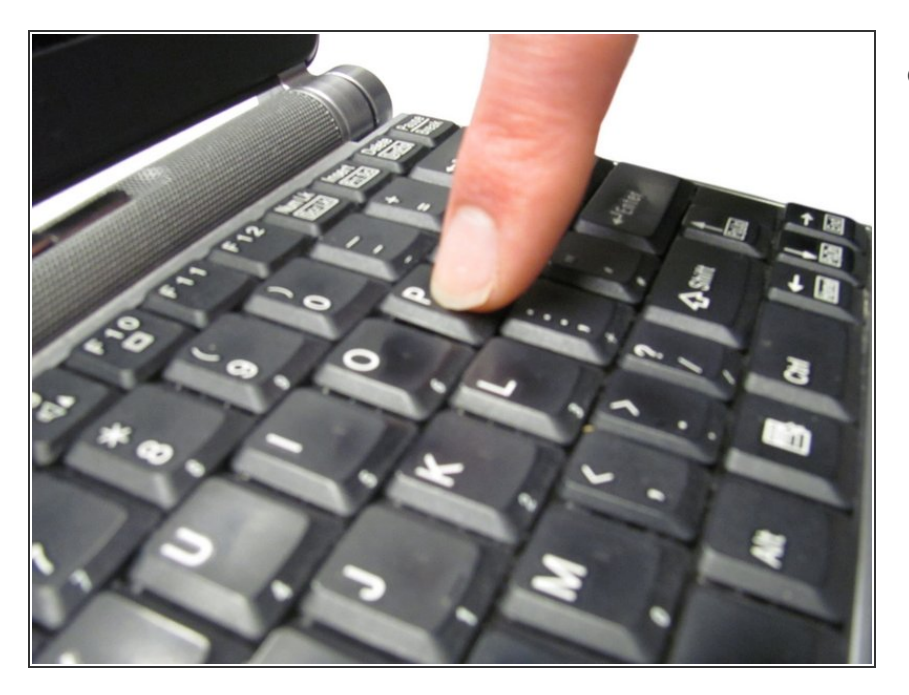

Orientez la touche de remplacement vers son emplacement approprié et appliquez une pression uniforme jusqu'à ce que vous entendiez et sentiez qu'elle s'est enclenchée deux fois dans son emplacement.  $\bullet$ 

Pour remonter votre appareil, suivez ces instructions dans l'ordre inverse.

Ce document a  $\tilde{A}$ ©té créé le 2020-12-04 01:47:05 AM (MST).